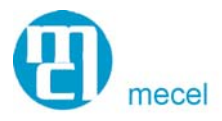

# **CONTROL DE ILUMINACIÓN MEDIANTE FIBRA ÓPTICA INTEGRADO CON BUS KONNEX**

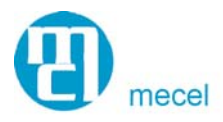

# **DESCRIPCIÓN**

Nuestro sistema se desarrollo con la idea de tener integrado en un mismo equipo todos los elementos necesarios para poder realizar un control de iluminación.

Llegamos a esta conclusión después de observar que cada vez que se quiere realizar un sistema de control de iluminación en KNX se tienen que integrar varios equipos distintos con el aumento económico que ello conlleva en la instalación.

De esta forma nuestro equipo dispone como entradas:

1.- 4 entradas de fibra óptica (que hace la función de pulsador en todas sus versiones).

2.- 4 entradas digitales (todo/nada) para conectar pulsadores convencionales, elementos detectores de presencia, contacto de alarma,...

3.- 4 entradas analógicas 0-10V para conectar sensores de luz.

Como salidas:

1.- 4 salidas de relé de 16 A para controlar cargas.

2.- 1 salida DALI, bus digital de iluminación que permite el control y regulación de hasta 64 balastos electrónicos.

Además es posible conectar hasta 64 equipos entre sí utilizando el bus Konnex y su protocolo de datos correspondiente. Este bus está aprobado como normativa europea (Serie EN 50090, EN 13321-1) y mundial (ISO/IEC 14543).

Estos equipos funcionarían en una instalación como interface o pasarela entre los elementos de entrada/salida de datos (que conectaremos a ellos) y el PC que será el cerebro controlador de la instalación.

Nuestro nodo le comunicará al PC que ha habido algún cambio en alguna entrada, entonces este llevará a cabo una acción o una serie de acciones de salida en función de lo que hayamos programado.

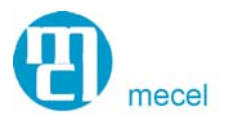

Todas estas programaciones las hará el usuario directamente en el programa que corre en el PC y podrá cambiarlas en función de sus necesidades todas las veces que quiera además de poder actuar directamente sobre alguna salida directamente a través del PC.

Todo esto se puede entender mejor viendo la siguiente imagen:

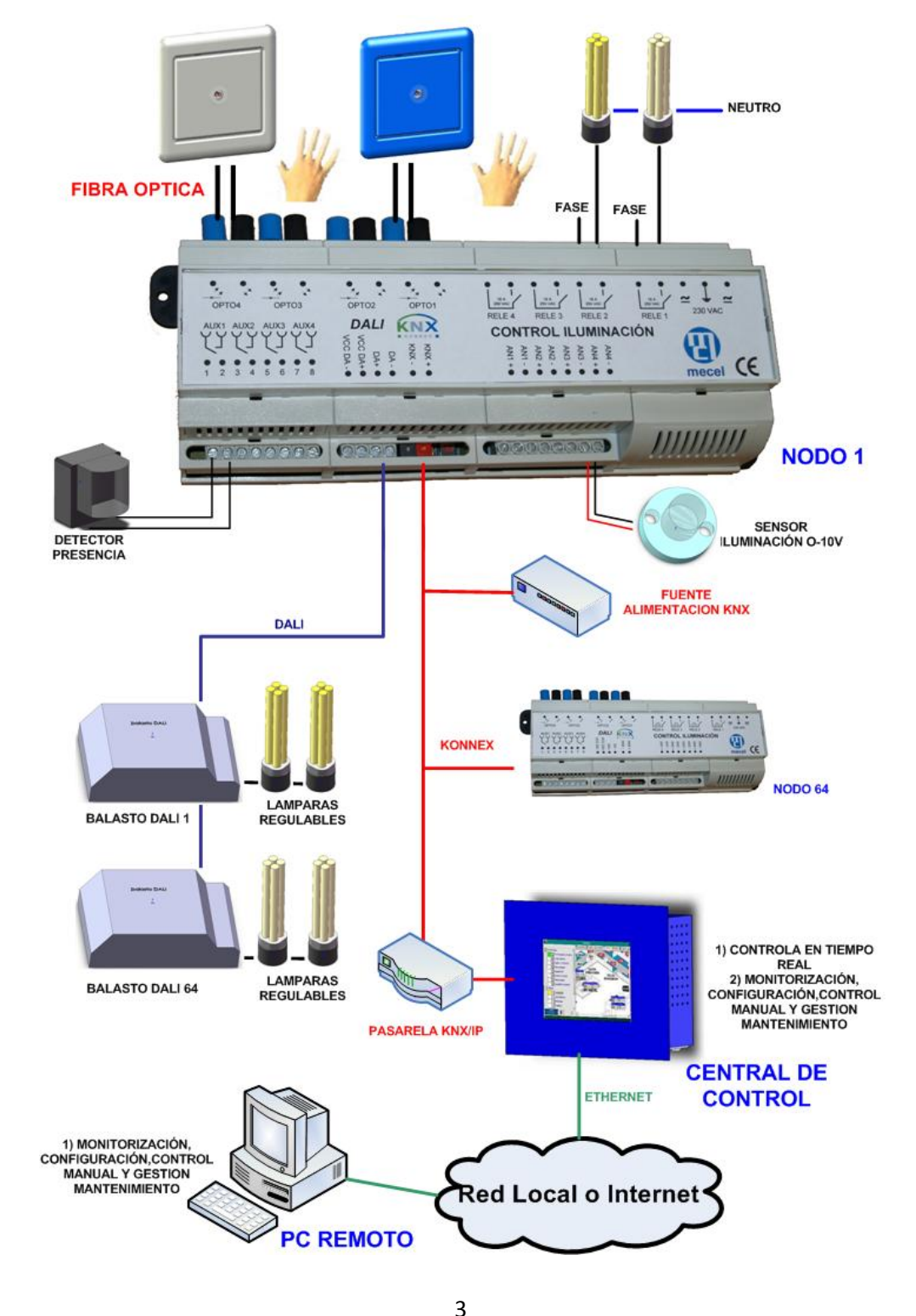

C/ Thomas Alva Edison, 3-5 Parque Tecnológico 46980 Paterna - Valencia Tlf. 96 136 65 55 Fax 96 131 84 84 Comercial.idi@mecel.es www.mecel.es-www.optoswitch.es

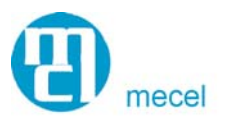

# **BENEFICIOS Y CARACTERÍSTICAS.**

- Incremento de la seguridad eléctrica al integrar sensores de fibra óptica para la activación de las cargas.
- Configuración flexible de la instalación eléctrica sin cambiar cableado ya que se realiza en la pantalla de un PC.
- Simplifica y facilita el proceso de instalación eléctrica ya que todas las acciones se configuran a través de un PC. Estas acciones pueden ser entre otras:
	- o Conmutadas.
	- o Retardo al apagado.
	- o Función Sleep.
	- o Forzado ON/OFF desde central de control.
	- o Programación horaria semanal
	- o Creación de escenas
	- o Escalonamiento de puesta en marcha de varias líneas para evitar salto de protecciones
- Monitorización y control manual de la instalación desde central de control.
- Permite la comunicación mediante TCP/IP a red local e internet para poder llevar un telecontrol de la instalación.
- Permite un mantenimiento preventivo en la iluminación ya que todos los datos de potencia, horas de uso, etc..se almacenan en una base de datos.
- Permite un mantenimiento correctivo de la iluminación ya que nuestro sistema avisa de las averías en las lámparas mediante un mensaje en el programa, identificando al instante que lámpara o balasto está fallando.
- Monitorización del consumo eléctrico de cada lámpara.
- Control utilizando actuadores remotos permitiendo realizar en función de estos:
	- o Control Todo/Nada según programación de las cargas.
	- o Dimmer a través de bus DALI.
	- o Detección de presencia para la activación de la iluminación.
	- o Regulador de iluminación asociado a sensor de iluminación.

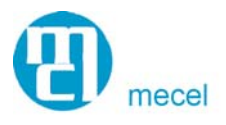

## **ELEMENTOS Y FUNCIONES**

## **1. Nodos**

El nodo está basado en una única PCB donde se implementa la circuitería correspondiente a todas las funcionalidades. En la siguiente imagen se puede ver un diagrama de bloques del nodo.

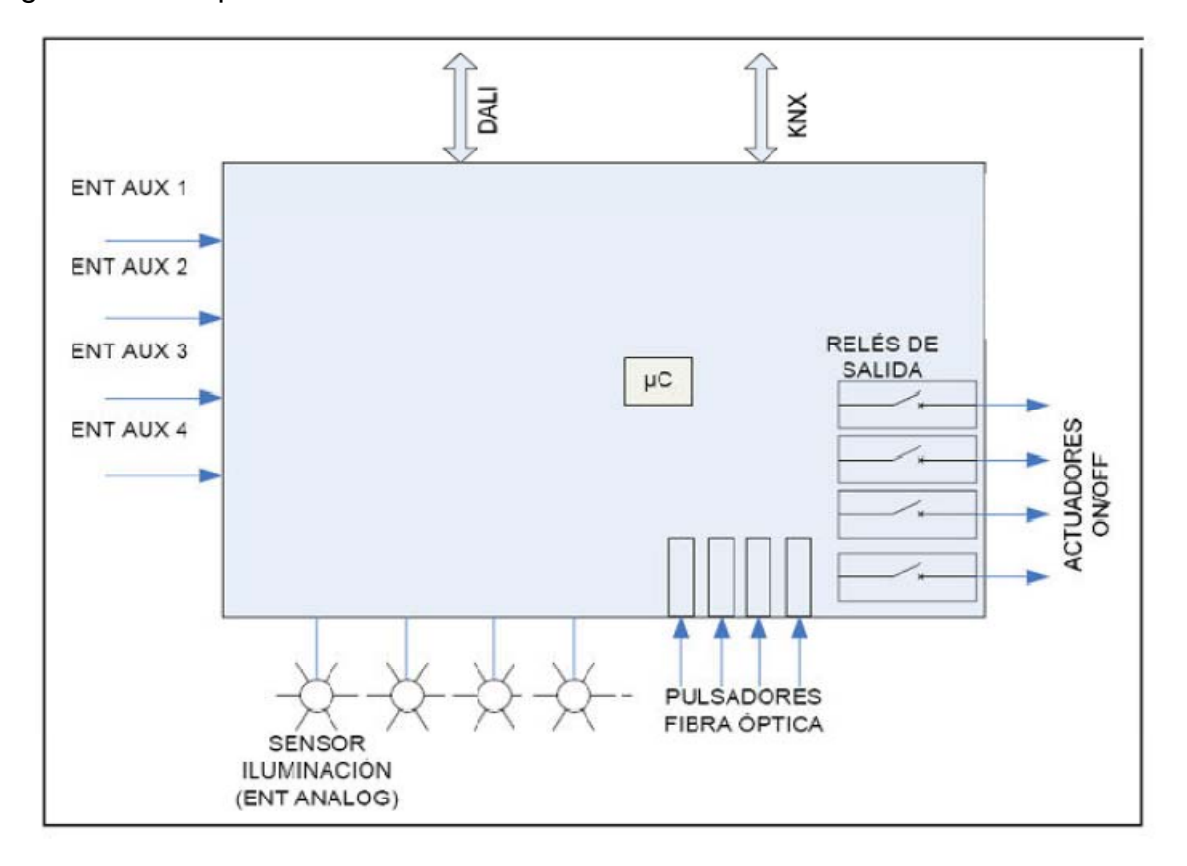

Nuestro nodo registra los cambios de estado en las entradas (Auxiliares, analógicas y de fibra óptica), estos cambios se adaptan al protocolo de comunicaciones KNX y se envían al PC.

Nuestro PC identifica el tipo de entrada y en función de lo que hayamos programado gestionará una acción o unas acciones de salida. Estas acciones se adaptan al protocolo de comunicaciones KNX para hacerlas llegar a través de este bus a nuestro nodo.

Una vez recibida la información, el nodo conmutará el estado de un relé o de varios relés o enviará una trama de datos DALI a través de su terminal de salida para realizar el control de la lámpara o lámparas que hayamos programado en el PC.

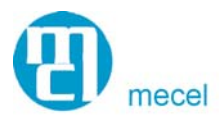

A continuación una imagen del nodo:

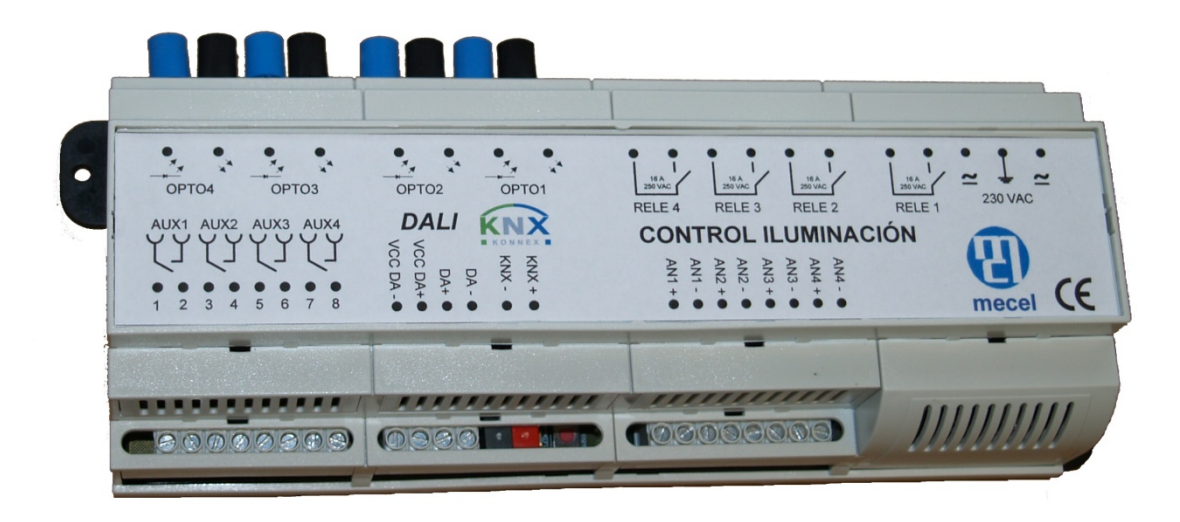

## **1.1. Interfaz de bus de comunicación Konnex (KNX).**

La comunicación entre nodos y la central de control (el PC) se realiza a través de la interfaz de bus KNX (Konnex). Este bus está aprobado como normativa europea (Serie EN 50090, EN 13321-1) y mundial (ISO/IEC 14543). Gracias a la elección de este protocolo se pueden integrar otros equipos que utilicen esta tecnología para ampliar la instalación (más módulos de entradas y salidas, actuadores de persianas, alarmas, etc..), con lo que el usuario no solo se tiene que limitar al control de la iluminación sino que puede controlar otros elementos de la instalación.

#### **1.2. Interfaz DALI para el control digital de balastros electrónicos**

Esta interface fue desarrollada por OSRAM, PHILIPS y TRIDONIC (los tres principales fabricantes de balastos electrónicos) hace unos 6 años.

Hasta ese momento únicamente se podía realizar un control analógico mediante una entrada 1-10V que incorporaba el balasto electrónico para su regulación, este tipo de regulación estaba limitada a los balastos que habíamos conectado al actuador de regulación 1-10V, es decir, si luego se quisiera realizar algún cambio en el numero de lámparas reguladas o se quisiera regular unas lámparas a un nivel y otras a otro habría que cambiar la instalación eléctrica.

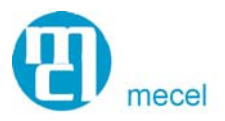

El protocolo DALI (Digital Addressable Lighting Control) resuelve esta problemática, este protocolo da una dirección a cada balasto (hasta 64 balastos por nodo) y permite agrupar balastos (hasta 16 grupos de balastos por nodo) para regularlos individualmente y por grupos.

Nuestro nodo utiliza este protocolo y nos permite en un primer paso dar direcciones a los balastos (de la 1 hasta la 64), una vez cada balasto tiene una dirección, mediante nuestro programa, se pueden realizar las siguientes acciones:

1.- Se puede hacer grupos de balastos (configurando individualmente el nivel de luminosidad de la lámpara) y asociarlos a un pulsador.

2.- Configurar niveles de luminosidad directamente a través del PC o dejar que se auto regulen en función de la iluminación exterior (comunicándolos con sensores de iluminación).

3.- Hacer encendidos y apagados programados.

4.- Llevar un control de las horas de funcionamiento de la lámpara para su mantenimiento.

5.- Saber el estado real de la lámpara para saber si esta no funciona.

6.- Dimerización de un balasto o un grupo de balastos.

Gracias a nuestro programa es posible configurar estas acciones y además reconfigurarlas en cualquier momento, es decir, si en un momento dado queremos eliminar lámparas de un grupo para asociarlas a otro, o queremos cambiar el nivel de luminosidad de una lámpara, o asociarla a un sensor o detector de presencia sería posible, sin ser necesario cambiar la instalación eléctrica, únicamente iríamos a nuestro PC y en unos minutos llevaríamos a cabo esta reconfiguración.

## **1.3. Pulsadores mediante fibra óptica.**

Estos pulsadores ópticos están basados en la tecnología del relé óptico patentada por Mecel.

Nuestro nodo tiene unas salidas para conectar fibra óptica dual y guiarla hasta el punto de accionamiento. Dicho punto de accionamiento consiste únicamente en la

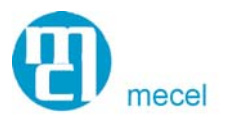

terminación de la fibra introducida en un aplique plástico de 8mm de diámetro instalable en cualquier superficie. Por una de las fibras se conduce la luz emitida por un led, que es reflejada y guiada de vuelta por el otro canal ante la presencia de un cuerpo en el punto de accionamiento, cuando esta luz llega de nuevo a nuestro nodo significa que alguien quiere llevar a cabo una acción.

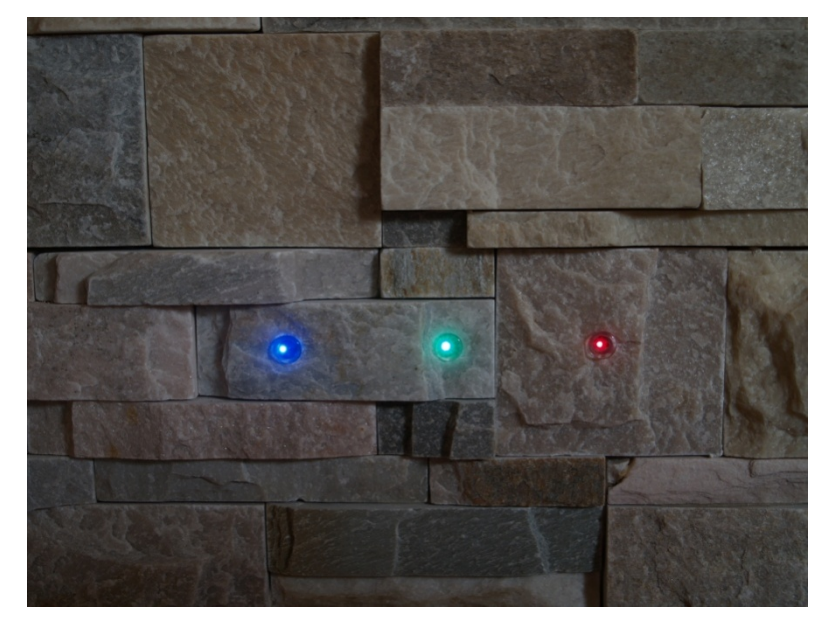

Este sistema permite introducir un interruptor en volúmenes prohibidos por el Reglamento de Baja Tensión y en zonas con ambientes explosivos ya que el usuario solo entra en contacto con fibra óptica de plástico la cual no lleva tensión ni genera arco eléctrico. Funciona incluso con la terminación de fibra óptica sumergida bajo el agua.

Estos pulsadores también se emplean como orden de regulación de flujo luminoso. Incrementando progresivamente el flujo luminoso mientras se detecta la presencia de la mano del usuario.

Longitud máxima cable fibra óptica 30 metros. Distancia de detección hasta 5 cm. Cantidad: 4.

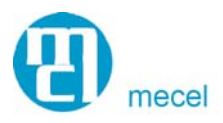

## **1.4. Relés con Contacto libre de tensión:**

Se trata de relés de salida que se encargan de activar o desactivar una carga.

Para ello conectamos la tensión que queremos hacer llegar a la carga al terminal común del relé y la carga a contacto NC del mismo (estos contactos están indicados en el frontal del nodo).

Su activación/desactivación se configura desde el programa que corre en el PC de manera que se puede asociar a un pulsador, a una escena, etc...

Potencia Carga hasta 16 A. a 230VCA. Cantidad: 4.

## **1.5. Entradas auxiliares**

Son entradas a las que se pueden conectar elementos externos, como pueden ser detectores de presencia, interruptores, etc. Esta entrada solo puede ser usada por dispositivos que ofrezcan una salida libre de potencial, que será la que conectemos a estos terminales. Cuando este elemento cierre el contacto libre de potencial, el nodo lo detectará y comenzará a realizar las acciones que hayamos programado en el PC asociadas a esa entrada.

Cantidad: 4.

## **1.6. Sensor de iluminación analógico.**

Se trata de una entrada analógica 0-10V a la que se puede conectar sensores, como por ejemplo sensores de iluminación 0-10V para hacer regulaciones.

Para comenzar a hacer una regulación introducimos un nivel de luxes en nuestro programa, el programa calcula la diferencia entre la luz que hemos introducido y la lectura del sensor de iluminación para colocar las lámparas al nivel necesario para llegar a los luxes programados (luxes programados-luxes que detecta el sensor=luxes a los que pondremos las lámparas).

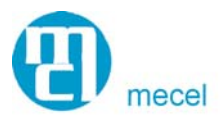

Esto permite realizar un ahorro de energía ya que en función del aporte exterior se regulará la potencia de la lámpara al nivel deseado, no siendo necesario tenerlas al 100% en momentos del día en los que el aporte exterior nos lo permita.

Cantidad: 4.

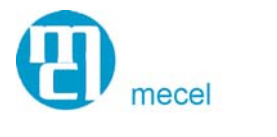

## **Central de control**

Se basa en un programa que corre en un PC (de carril DIN, empotrable con pantalla táctil, PC de sobremesa, etc…), el cual deberá estar dedicado, ya que siempre va a estar ejecutando el programa (por lo que es aconsejable un PC industrial o un servidor dedicado en una sala climatizada, que es más robusto y consume menos potencia que un PC normal).

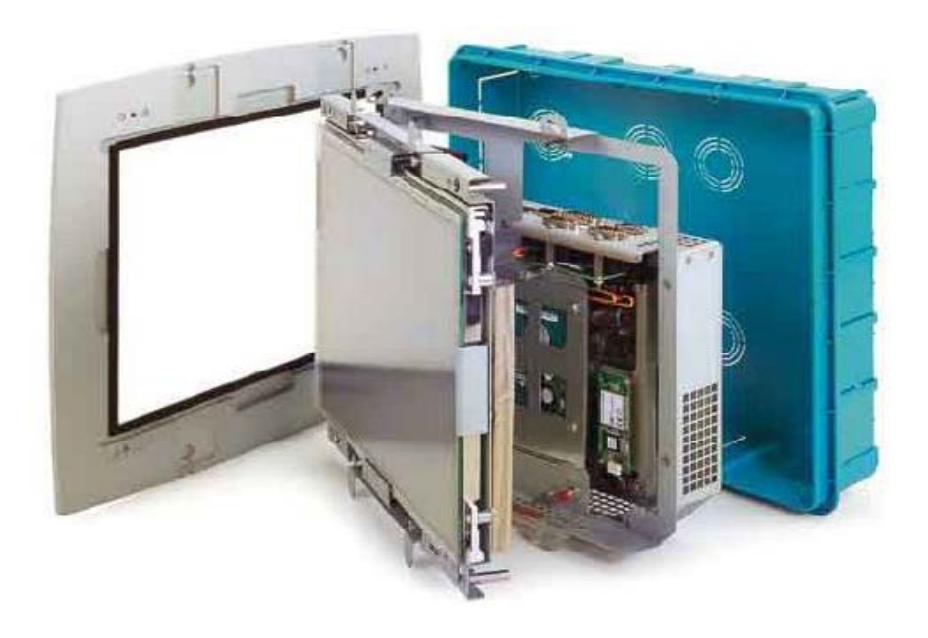

## **Requisitos del hardware**

Un PC con suficiente capacidad de procesamiento para ejecutar Linux es necesario (Un Pentium III con una memoria de 1GHz y con disco duro sería suficiente).

El hardware tiene las siguientes características:

• Disco duro: El sistema tiene la necesidad de almacenar de forma persistente cierta cantidad de datos. Las memorias flash tienen un número máximo de ciclos de borrado, dependiendo de cómo funcione la aplicación puede ser necesario reemplazarla después de un tiempo. Por eso se recomienda el uso de un disco.

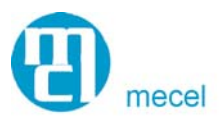

- Interfaz Ethernet: Se necesita una interfaz Ethernet ya que nuestro PC tiene implementado un servidor web que permite la posibilidad de conectar un PC vía internet para su control a distancia.
- Si se utiliza un PC con pantalla táctil esta tiene que ser de un cierto tamaño para presentar toda la información necesaria para configurar el sistema de forma organizada. Como la interacción con el sistema es por selección de elementos por tacto, los elementos tienen que aparecer en un tamaño que permite elegirles cómodamente.

## **Diseño del Software de Monitorización y Control en PC Industrial:**

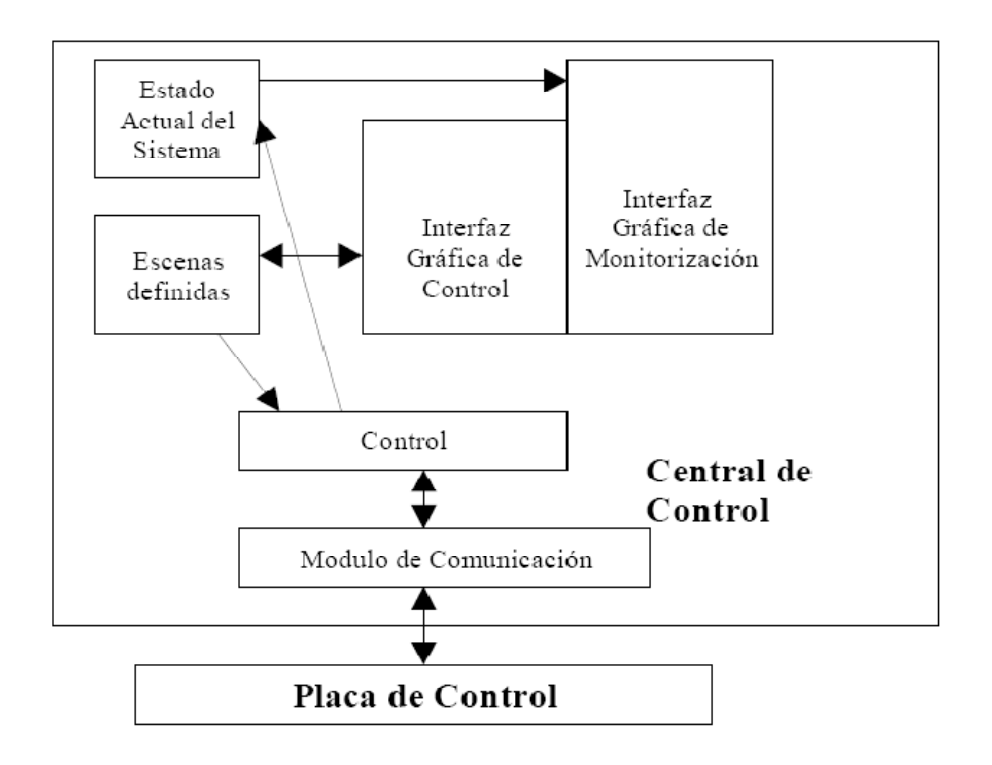

La figura de arriba muestra los componentes software de la central de control:

• *Modulo de comunicación:* Se encarga de la comunicación con la interfaz de bus KNX, en nuestro caso entraría a través de la entrada USB. Esta información le llegará desde la pasarela KNX-USB que será nuestra interface.

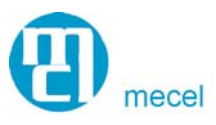

- *El componente de control:* Recibe los mensajes de la interfaz de bus KNX. Ante la entrada de un mensaje referido a la activación de un pulsador o elemento de accionamiento. El componente de control utiliza la tabla de escenas definidas para elegir la escena adecuada dependiendo de la entrada. Se envía un mensaje al interfaz de bus KNX para activar la escena elegida.
- *La tabla de escenas:* Sirve para almacenar las escenas configuradas. Se trata de un mapeo entre entradas y las escenas que activan.
- *Estado actual del sistema:* Contiene todas las escenas activadas en el sistema. Cuando se cambia el estado actual debido a una entrada nueva en el componente de control, el modulo de control gestiona los cambios.
- **La interfaz de control:** Es una interfaz gráfica que permite manipular la lista de escenas definidas (lo que vemos en la pantalla de nuestro PC).
- *La interfaz de monitorización:* Permite consultar el estado actual del sistema. Es una base de datos del sistema donde se guarda el estado actual y estados anteriores para llevar un control del sistema.

#### **Software de Monitorización y Control remoto**

El software de monitorización y control remoto comunica con el PC utilizando TCP/IP sobre Ethernet. Las interfaces son similares a las interfaces de la central de control para evitar confusiones.

Para poder realizar este control remoto se emplea una programa ejecutable que tendremos que ejecutar en el PC desde el que se quiere hacer la consulta remota.

En este programa se nos preguntará acerca de un nombre se usuario y una contraseña para validar la conexión.

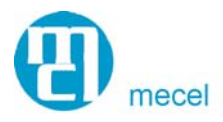

# **Funcionalidad de la Central de control**

La funcionalidad que permite es la siguiente:

• **Creación y Reproducción de escenas.**

Se permite al usuario la memorización/preselección de una combinación de alumbrado con regulación de potencia variable para cada lámpara.

Escena: Estado en que pasan a estar un conjunto de elementos de iluminación (luminarias en general).

La escena estará definida por:

• Nivel de iluminación (1-100%) de las luminarias del Nodo sobre las que se va a actuar al seleccionar la escena.

• Estado de los 4 Relés de salida de cada Nodo.

Cada escena podrá ser activada mediante:

- La actuación por parte del usuario sobre un pulsador.
- El cambio de estado de una Entrada AUX.
- El cambio de estado del sensor de iluminación.
- Mediante el PC (por parte del usuario).
- Mediante el PC (a través de una programación horaria).

Nº de Escenas por Nodo: 16

La creación de escenas se realiza en la Central de Control (El PC). Se puede llevar a cabo la reproducción de una escena a través de un pulsador (que hayamos asignado a esa escena) o directamente desde la Central de Control.

• **Programación horaria semanal**

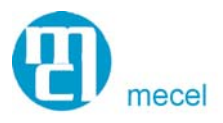

Una programación consta de hasta 15 periodos horarios por día para cada uno de los días de la semana.

Se permite hasta 70 programaciones distintas, donde en cada una se incluyen las lámparas a controlar. Dichos lpueden tener un nivel de encendido distinto para cada uno de los periodos horarios.

#### • **Control y gestión con sensores de presencia.**

Los sensores de presencia deben de ser con salida libre de potencial y se conectarán a las entradas auxiliares de nuestro nodo. Cuando el detector de presencia cierre el contacto porque ha detectado algún movimiento, nuestro nodo se lo comunicará al PC el cual comunicará a nuestro nodo de nuevo las acciones que debe llevar a cabo. Podemos incluirlos también dentro de una programación horaria para que encienda zonas comunitarias automáticamente en horas de ocupación pero fuera de estas horas solo al detectar presencia.

#### • **Regulación con sensores analógicos.**

Para llevar a cabo regulaciones tenemos que utilizar sensores analógicos 0-10V de iluminación (del rango de luxes adecuado a la aplicación). La salida 0-10V de estos sensores la conectaremos directamente a una de las entradas analógicas de nuestro nodo.

Para llevar a cabo una regulación tendremos que asignar una pantalla o una escena (grupos de pantallas) a este sensor.

Después establecemos el nivel de luxes que queremos en el recinto a través del programa.

Nuestro sistema calcula el nivel de luxes al que se tiene que poner la iluminación para llegar junto con el aporte exterior (que nos da el sensor de iluminación) al nivel de luxes que hemos programado.

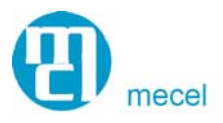

De la misma manera podemos asociar estos sensores con detectores de presencia para que encienda y al mismo tiempo regule en función de si la sala está ocupada o no está ocupada.

# • **Escalonamiento de puesta en marcha de varias líneas para evitar salto de protecciones.**

En aplicaciones en las que se instalan un gran número de lámparas nuestro sistema permite realizar un encendido escalonado, para así evitar el salto de las protecciones en el arranque. (Se evita pico excesivo de corriente en aplicaciones con líneas de iluminación con fuertes puntas de arranque (lámparas de vapor de sodio,..)) Todo esto se puede hacer agrupando las lámparas en varios grupos o líneas para ir encendiendo de manera escalonada los grupos introduciendo un tiempo entre

encendido y encendido.

# • **Gestión del mantenimiento basada en base de datos y Monitorización del consumo en iluminación.**

Nuestro programa dispone de un histórico con el número de conmutaciones y número de horas de encendido de todas las lámparas, por lo que es posible llevar a cabo un mantenimiento preventivo de estas. El gestor del sistema puede usar esta información para sustituir las lámparas cuyo uso y conmutaciones superen las expectativas de vida de las mismas y que por ello hayan perdido gran parte de su eficiencia luminosa.

Para llevar el control del consumo de la instalación se tiene que introducir en el apartado "información de la lámpara" la potencia que tiene cada lámpara. De esta forma es posible extrapolar el consumo de la iluminación a partir del número de horas de encendido. Este consumo puede ser consultado individualmente para cada dirección o ver el consumo total de una selección de direcciones.

Por otra parte los balastos DALI proporcionan información diaria del estado del propio balasto y de las lámparas conectadas, facilitando el mantenimiento correctivo de la instalación de iluminación.

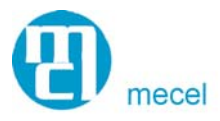

La funcionalidad es la siguiente:

- Mostrar información para cada lámpara de:
	- o Estado lámpara.
	- o Estado balasto.
	- o Nº conmutaciones lámpara.
	- o Nº Horas de encendido.
	- o Fecha instalación lámpara.
	- o Fecha prevista de sustitución. Estimada por central de control.
	- o Operario que realizó la instalación.
	- o Potencia.
	- o Consumo actual.
- Motor búsqueda de lámparas con condiciones para los siguientes campos.
	- o Fecha instalación lámpara.
	- o Fecha prevista sustitución.
	- o Operario que realizó la instalación.
- Permitir configurar criterio de sustitución lámpara en base a :
	- o Nº conmutaciones lámpara.
	- o Nº Horas de encendido.
- Aviso acción sustitución lámpara. Icono mantenimiento en pantalla.
- **Comunicación mediante TCP/IP a red local e internet.**

Software para PC desde el cual es posible monitorizar y actuar sobre el sistema de iluminación de forma remota. Permite la configuración, la monitorización y el control manual de la instalación. Este PC se conecta a la central de control utilizando TCP/IP encima de Ethernet.

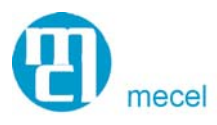

#### • **Gestión de usuarios y permisos.**

Existe un control de usuarios donde se crea un perfil para cada usuario permitiendo una serie de acciones y restringiendo otras. La monitorización no está restringida en ningún caso. Si pueden estar restringidas: configuración y control. Estas últimas son registradas en una base de datos indicando usuario, acción, Fecha y Hora.